## **Как проверить, есть ли привязка родителя и ребенка**

**Способ 1.** Если проверка родителей в системе проводилась через список воспитанников, и в столбце «Ф.И.О. родителей» указаны родитель/родители, это значит, что данные родители «привязаны» к ребенку (рис.7):

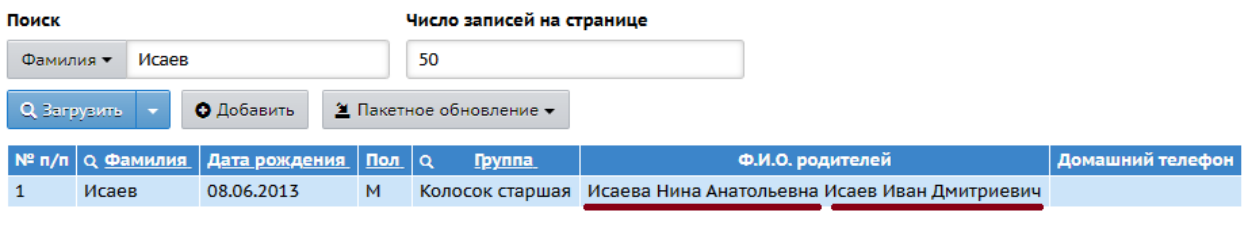

Рис. 7

**Способ 2.** Также можно проверить привязку ребенка и родителя через данные о воспитаннике:

1. В списке воспитанников нажать на фамилию ребенка (рис.8):

| $\left  N^{\rho} \right $ п/п $\left  Q \right $ <u>Имя на экране ↑ Дата рождения</u>   Пол $\left  Q \right $ Г <u>руппа</u> |            |   |                 | <b>  Домашний телефон</b> |
|----------------------------------------------------------------------------------------------------|------------|---|-----------------|---------------------------|
| Исаев Дмитрий                                                                                                    | 08.06.2013 | м | Колосок старшая |                           |

Рис. 8

2. В карточке выбранного воспитанника проверить родителей, связанных с данным ребенком в поле «**Родители**» (рис.9):

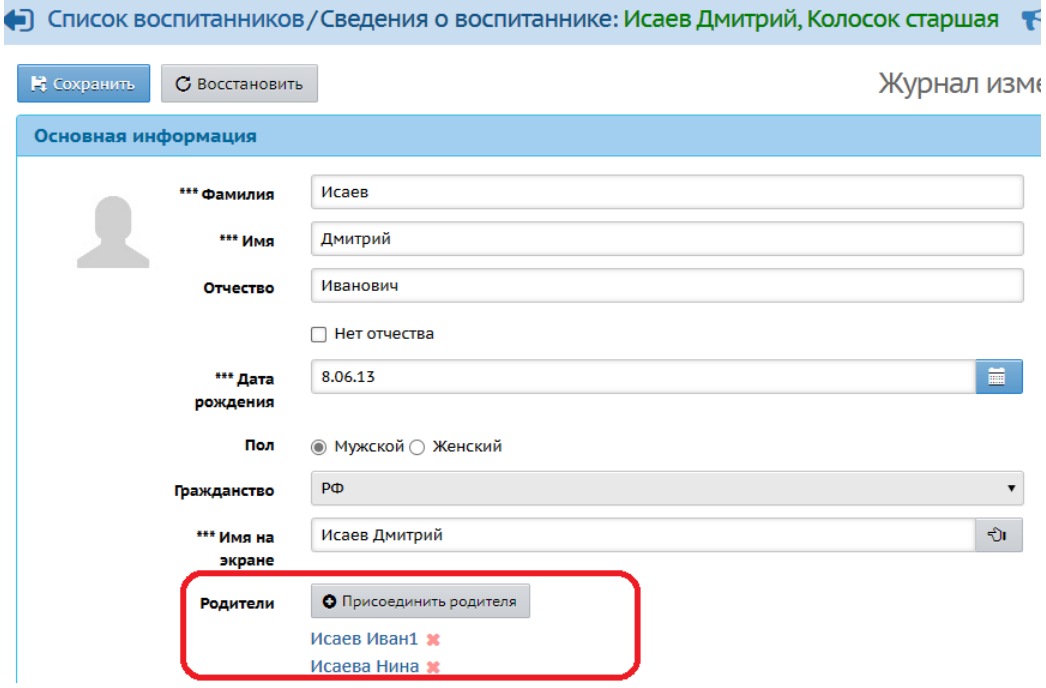

Рис. 9

**Способ 3.** Если проверка родителей в системе проводилась через список родителей, то для проверки его «привязки» к ребенку надо:

1. Зайти в карточку родителя, нажав на ФИО родителя (рис.12).

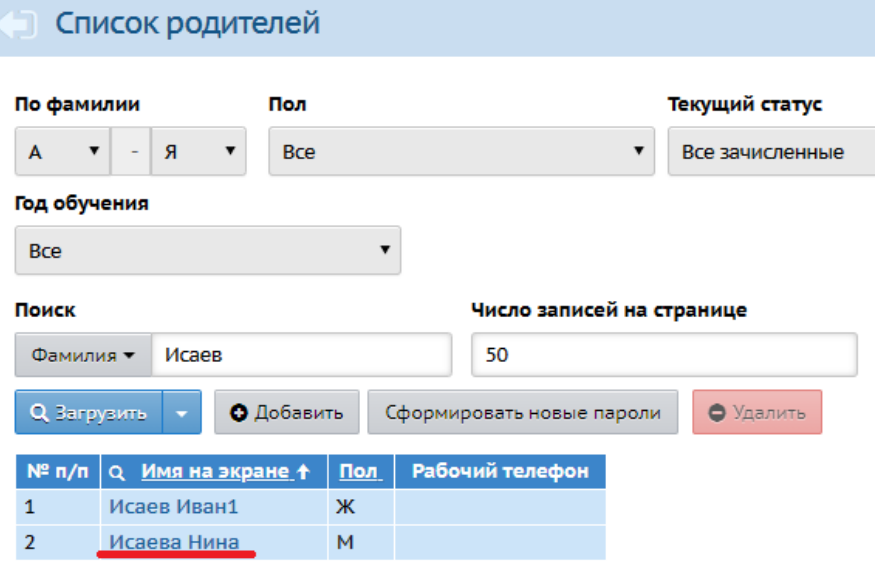

Рис. 12

2. Проверить ребенка/детей, связанных с выбранным родителем: на экране «**Список родителей/Сведения о родителе»** в графе «**Дети**» (рис.13) должен быть указан ребенок, связанный с данным родителем:

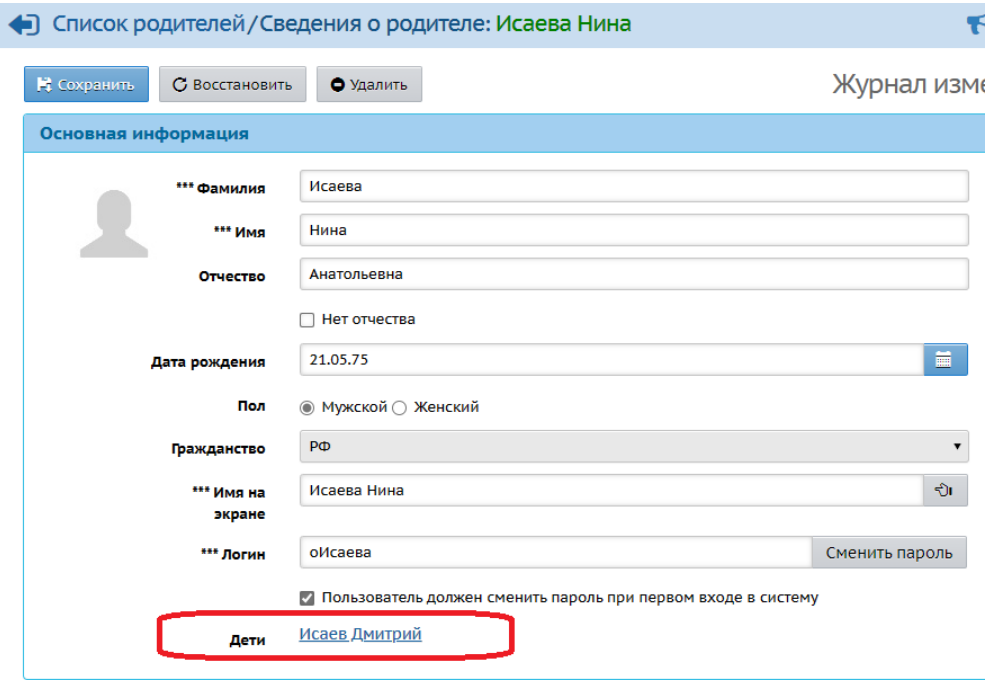

Рис. 13